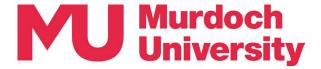

# **Computer Lab**

Computer Labs equipped with Dell All-In-One PCs provide opportunity for both timetabled teaching and student self study. The two 60-person Computer Labs, which can be combined as one large 120-person lab, are provisioned for teaching with a Presenter Podium and Video Wall for the presentation of learning materials. At the desk, each individual student has access to a PC suited to a wide range of uses including information technology, statistics, maths, design and media.

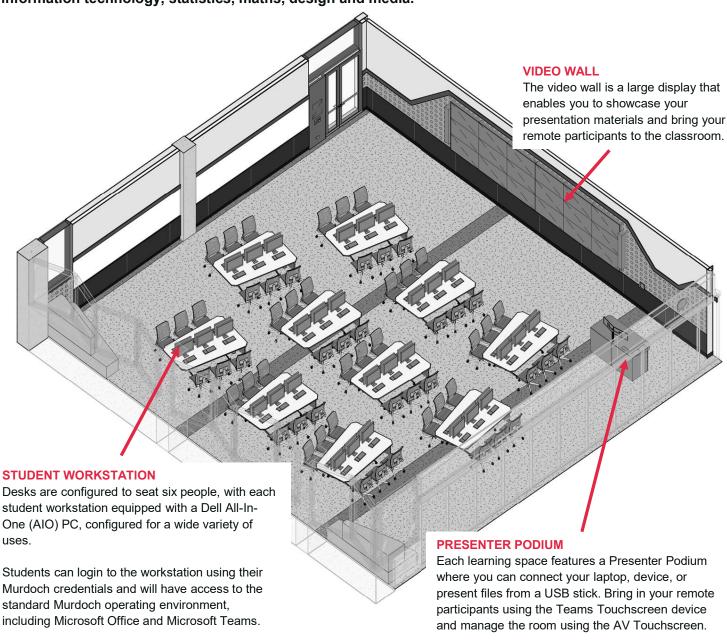

# YOUR TEACHING SPACES

360.1.013 Seats 60 10 x 6-person Student Workstations and Video Wall
360.1.014 Seats 60 10 x 6-person Student Workstations and Video Wall

# Discover more about Teaching in Boola Katitjin.

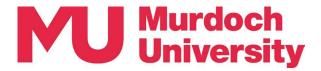

# **Presenter Podium**

The Presenter Podium is placed in each learning space and is the location where you connect to your Teams session, load presentation materials, control room cameras and monitors and locate portable technologies including a tablet, microphones and lectern.

#### 1. MANAGE THE ROOM

Two devices help you manage cameras, microphones, and what is displayed on screens and monitors.

#### The AV Touchscreen.

mounted to the podium, gives you touchscreen controls to change camera views, control student desks, and display your learning materials.

# The Room Control Tablet

duplicates the AV
Touchscreen but is portable,
allowing you to manage the
room while you roam, present
from the lectern, or deliver
from a Student TEL Desk.

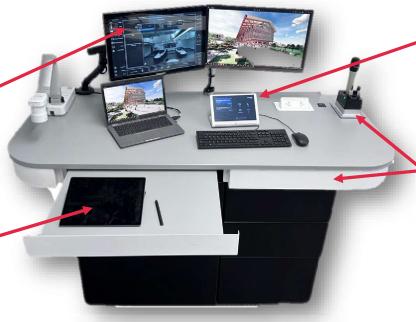

#### 2. CONNECT TO TEAMS

The Teams Touchscreen will show timetabled classes. Clicking on Join will start the session and display your remote participants on the large display screen.

Microphones, both lapel and handheld, are present on the podium. In Collaborative Learning Spaces, the drawer will contain portable microphones that can be placed on the flexible desks.

# 3. DELIVER YOUR PRESENTATION

There are three ways to deliver your presentation.

Present using the **Document Camera** and the **Whiteboards** or share a **Student TEL Desk** screen.

Plugin a **Laptop** or portable device, using the **Preview Monitor** as an extended monitor. You can also connect to the large display screens using **AirMedia** and deliver wirelessly from your device.

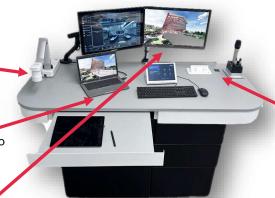

Login to the **Podium PC** and access materials from a **USB**, Microsoft Teams, or present directly from the PC itself.

# 4. MANAGE WHAT STUDENTS SEE

The **Preview Monitor** allows you to navigate your presentation and learning materials before sharing to the large display screens and Teams session. On the Preview Monitor, you will preview exactly what students will see once you click on the **Left Screen** button on the **AV Touchscreen**.

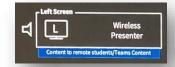